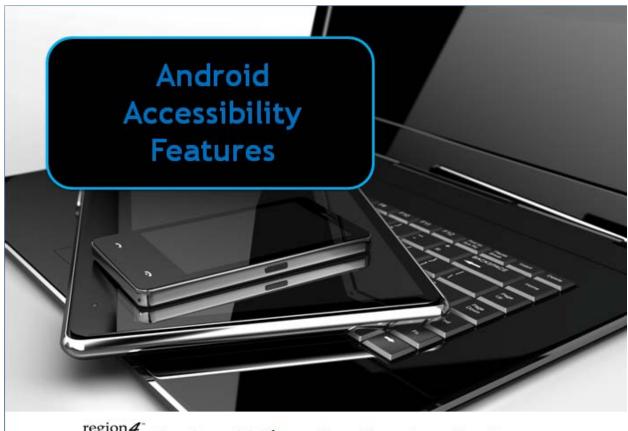

Region 4 Education Service Center

## **Android Accessibility Features**

Google listing of Android Accessibility features - https://support.google.com/accessibility/android/?hl=en#topic=6004781

## Text to Speech

Apps such as **Talking Clipboard**, downloaded from the Google Play Store, allow text to be selected in most environments by holding your finger down on the text, dragging selecting handles to select the text desired, choose Copy from a side menu, and the text is read aloud. Voices, etc. can be configured under Settings, Language & Input, Text to Speech output. This allows you to select text in eBooks, web articles, writing documents, etc. and have them read aloud.

You can also download from the Google Play Store text to speech apps for specific programs like FB Reader TTS+Plugin, which is a plug in adding text to speech functionality in the FB Reader eBook reader. PDF to Speech Pro reads aloud PDF, DOC, PPT, DOCX, PPTX and ePub file formats.

#### Android

**NaturalReader Text to Speech** - open files from Dropbox, GoogleDrive, input or files on device such as PDF, DOC, . Change voices, highlights sentences as it reads aloud.

iAnnotate PDF - read aloud PDF files

ezPDF Reader - read aloud PDF files

**Voice Aloud Reader** - access files from Dropbox to be read aloud or from files on device

Talking Clipboard - reads aloud text selected and copied to clipboard

## **Voice Recognition - Speech to Text**

Speech to text, or voice recognition is accomplished by third party add-ons such as the Swype Keyboard (found on the Google Play Store) which has Dragon Dictate integrated into it. Voice recognition is activated by clicking on the Dragon icon on the keyboard when used in any writing program, speaking, then tapping

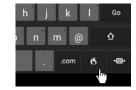

the Dragon icon for it to process the voice file and convert to text. Internet access is required.

Voice recognition apps: Swype Keyboard Free, Dictate! - Speech to Text Tool Speech to Text Continuously

**Talk Back** - similar to VoiceOver on an iPad - adds spoken, audible, and vibration feedback to your device. It is a system application that was pre-installed under Accessibility on most devices.

### Zoom

Enable magnification gestures - Choose Settings, Accessibility, Magnification gestures, turn the feature On. Zoom in or out by triple-tapping screen. Pinch & Zoom using 2 fingers is now enabled, to pan around the screen while zoomed in hold and drag 2 or more fingers around the screen.

## **Brightness/Contrast**

Brightness - go to Settings, Display, Brightness

Contrast depends upon your specific brand/model of device. Some have contrast settings, others do not. You can download other apps, such as Screen Adjuster, Screen Filter, Screen Tools allowing you to adjust color settings, brightness, etc.

### **Switch Access**

There are a variety of switches that be used with the Android enabling users with a physical disability to press a switch to: move from app to app on the screen, open an app, choose menu items, go from screen to screen, exit out of an app, make choices in apps, etc. Examples of Bluetooth Switches for Android: Tecla DOS, Ablenet Blue2, Simply Works Joystick (use with Receive Micro Receiver)

# **Tecla Shield DOS** - (299.00 CAD) (Bluetooth) <a href="http://komodoopenlab.com/">http://komodoopenlab.com/</a>

- 4-way joystick navigation (when using joystick plugged into joystick port)
- Fully customizable Android<sup>™</sup> experience using the Tecla App for Android<sup>™</sup> (Tecla Access)
- Integrated speed and mode configuration buttons.
- Two built in switch ports
- Connects via Bluetooth without PIN pairing code.
- 18 meter range.
- Buttons built in to adjust scanning speed
- push button to toggle through modes, Android, App Control, 4-way, Mouse Keys

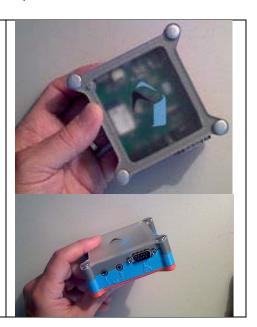

## Ablenet - Blue2 (new version)

www.ablenetinc.com

2 programmable switch ports (or program the 2 built in switches) by plugging in a USB keyboard - program any keyboard command

Preprogrammed with three modes of operation. Program your own custom sequence of keystrokes

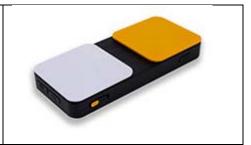

## Receive Micro (for Android)

http://www.pretorianuk.com/receive-micro & www.inclusivetlc.com

Fitted with a micro-USN plug, connects directly to the charging port of many Android operated tablets such as **Nexus**, **Xoom 2**, and **Sony S**.

All SimplyWorks<sup>®</sup> transmitters (wireless switches) are fully functional on Android devices including switches, trackballs, joysticks or keyboards. Once Receive Micro or Receive have been plugged in and paired with either a SimplyWorks trackball or joystick, a cursor appears on the screen.

Receive Micro and Receive are simple plug & play devices requiring no software or drivers, and allowing up to six SimplyWorks transmitters to be paired.

**SimplyWorks Joystick** (shown here with **Android**) 377.00

Works with any SimplyWorks receiver (such as the Receive Micro for Android)

When used with the Receive Micro, the joystick moves the cursor around the screen, while tapping or double tapping either of the 2 buttons on the device, or 2 switches when plugged into device, make selections on the screen.

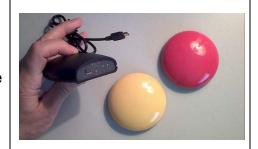

The SimplyWorks® Switches shown here is a low profile, large diameter wireless switch that can be used with any of the SimplyWorks® receivers to give switch, mouse, or keyboard functions.

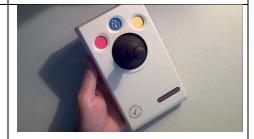

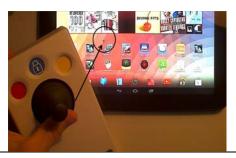

### **Additional Tools**

Adapters - USB Adapter cable for the micro port on most Android devices allows the use of USB keyboards, flash drives and other USB devices. Can be found at Amazon and other electronic stores.

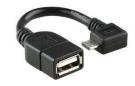